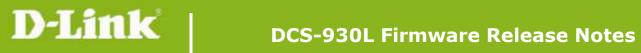

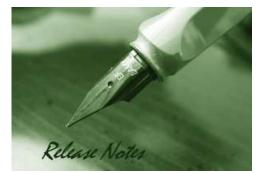

Firmware Version: V1.08\_b4 **Prom Code Version:** Published Date: 2013/2/20

### **Content:**

| Upgrading Instructions: | 2 |
|-------------------------|---|
| New Features:           | 2 |
| Problems Fixed:         |   |
| Known Issues:           |   |
| Related Documentation:  | 3 |

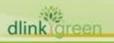

| <b>Firmware Version</b> | Date       | Model    | Hardware Version |
|-------------------------|------------|----------|------------------|
| V1.08_b4                | 2013/2/20  | DCS-930L | A1/A2            |
| V1.07_b5                | 2012/11/19 | DCS-930L | A1               |
| V1.06_b5                | 2012/9/3   | DCS-930L | A1               |
| V1.05_b8                | 2012/6/18  | DCS-930L | A1               |

#### . . . . . . .

## **Upgrading Instructions:**

Follow the steps below to upgrade the firmware:

1. Download the latest firmware file from the D-Link website. The file is in .bin file format.

2. Log-in camera web UI and enter setup/Maintenance/Firmware upgrade

3. Click Browse... and specify the firmware file.

3. Click Upgrade. The camera starts to upgrade and will reboot automatically when the upgrade completes.

### **New Features:**

| Firmware<br>Version | New Features                                                                              |
|---------------------|-------------------------------------------------------------------------------------------|
|                     | Firmware V1.08_b4 is only supported by wizard v1.03 or above.                             |
| V1.08_b4            | 1. Change maximum admin password length, from 8 characters to 30 characters.              |
|                     | 2. Change PPPoE retry timing, retry connection on 30 seconds interval till connect.       |
|                     | 3. New ActiveX to support long admin password.                                            |
|                     | 4. Default time change to 2013-01-01                                                      |
|                     | 5. Change IR LED Night to Day switch timing to 7 seconds.                                 |
|                     | 6. Add mydlink agent version displayed on Web UI.                                         |
| V1.07_b5            | 7. Update Java program to support new mjpeg streaming format                              |
|                     | 8. Change NTP request timing                                                              |
|                     | 1. Upgrade new mydlink agent to v2.0.16-b4                                                |
|                     | 2. Secure the configuration file with the new changed encryption method.                  |
| V1.06_b5            | 3. Remove two WebGUI Hidden Pages for RD develop using.                                   |
|                     | 4. Remove the Telnet Daemon will be activated about 5 seconds when the Device is booting. |
|                     | 5. Remove the hidden FTP server.                                                          |
|                     | 1. Support Daylight Saving function                                                       |
| V1.05_b8            | 2. Support Korea language                                                                 |
|                     | 3. Support Digest Authentication                                                          |
|                     | 4. Support language selection under live view page                                        |
|                     | 5. Some Web UI English text wording change                                                |
|                     | 6. Upgrade new mydlink agent to v2.0.15-b9                                                |

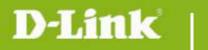

# **Problems Fixed:**

| Firmware<br>Version | Problems Fixed                                                            |
|---------------------|---------------------------------------------------------------------------|
| V1.07_b5            | 1. Fixed ios6 live view hang issue – modify mjpeg streaming format        |
|                     | 2. Fixed sometimes startup java view failed on Win 7 + IE9                |
|                     | 3. Fixed live view issue if http port is changed to 12345.                |
|                     | 4. Fixed live view streaming cannot pass through router's virtual server. |
|                     | 5. Fixed e-mail loss issue when live view the camera.                     |
| V1.06_b5            | 1. Fixed the live stream can't display when using the https connection.   |
|                     | 2. Fixed bad audio streaming on 3G internet access.                       |
|                     |                                                                           |

## **Known Issues:**

| Firmware<br>Version | Known Issues |
|---------------------|--------------|
|                     |              |
|                     |              |

# **Related Documentation:**

N/A

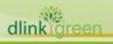